GETTING STARTED

# **Relias Learner Guide**

Welcome to your learning journey in Relias! Here is what you need to know about your organization's Relias site:

### How to Log In to Relias

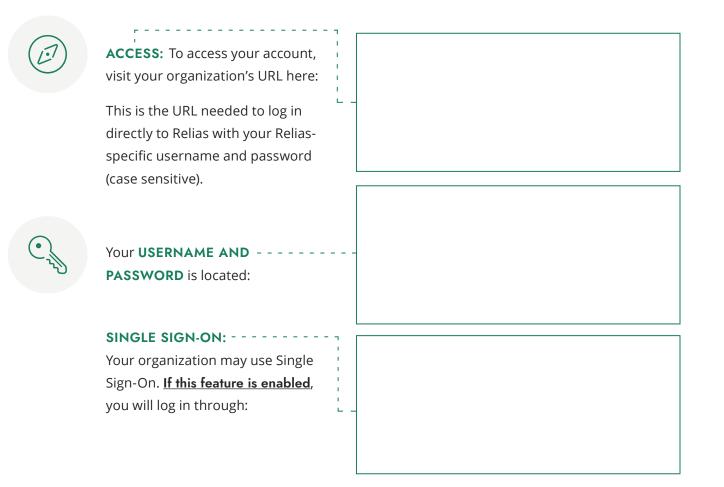

# Navigating your Relias Site

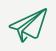

**START GUIDE:** When logging in for the very first time, you will be invited to join a walkthrough. Click the **Start Guide** - - - button shown here to be taken to the Product Walkthrough Tour.

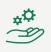

#### PRODUCT WALKTHROUGH TOUR:

The Product Walkthrough tour introduces the Learner Homepage, how to access your Assignments, where to enter your Licenses & Certifications for continuing education credits, and where to view completions and certificates on your transcript. This tour provides a short description of what you can do within each tab.

TIP: You can relaunch the tour any time by clicking on the **Support Center** - -(③) in the bottom right corner of your screen, then > Navigation Help > New Learner Guide.

|   | WELCOME TO RELIAS!                                |   |
|---|---------------------------------------------------|---|
|   | Hi, we noticed you're new here.                   |   |
|   | Do you have 30 seconds for us to show you around? |   |
|   | Remind me later Start Guide                       |   |
| Ň |                                                   |   |
| < | Navigation Help                                   | × |

| < Navigation Help               |   |
|---------------------------------|---|
| Q Search                        |   |
| New Learner Guide               |   |
| Find Your Org ID                |   |
| Find Your Assignments           |   |
| Print Your Certificates         |   |
| Print Your Transcript           |   |
| Add Licenses and Certifications |   |
| Disabling pop-up blockers       |   |
| Log Out                         |   |
|                                 | ? |
|                                 |   |

## **Helpful Resources**

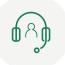

If you still need additional assistance getting started, you can contact

Additional resources such as video tutorials, how-to guides, or access to our virtual support agent (Riley) are available in the self-help center called Relias Connect. **To get to Relias Connect**, you will click on the Support Center and then click on Relias Connect.

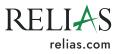